**Siemens PLM** Software

Greater China Technical Tips & News Hot Line:800-810-1970

2015-5-8

### **Siemens PLM Software** 技術技巧及新聞

歡迎流覽《Siemens PLM Software 技術技巧及新聞》, 希望它能成為 Siemens PLM Software 技術支援團隊將 Siemens PLM Software 最新產品更新、技術技巧及新聞傳遞給用戶的一種途徑

## **Date: 2015/05/08**

### **Teamcenter Tips**

# **1.** 如何設置影響分析中何處使用選項的預設規則

使用下面的首選項為何處使用搜索設置預設的版本規則。該首選項預設情況下不存在於系 統中,你必須創建它。Teamcenter 會使用該版本規則構建影響分析面板

## REV\_RULE\_WHERE\_USED\_DEFAULT\_VALUE

#### 描述

設置在結構管理器中何處使用搜索的預設版本規則。該首選項預設下不存在,使用 者需要創建它

### 有效值

接受單一字串作為有效值。該字串必須是有效的版本規則

## 預設值

# 範圍

使用者首選項

比如: REV\_RULE\_WHERE\_USED\_DEFAULT\_VALUE= Latest Working

## **Solid Edge Tips**

無

## **2.** 重置 **Solid Edge** 恢復到 **OOTB** 初始狀態

重置(Reset) Solid Edge 的結果將會把所有客戶化設置,選項等等資訊刪除。所以建議 您在重置操作前對資料進行必要的備份。

- 1. 退出 Solid Edge.
- 2. 執行 'regedit' [或者其它註冊表編輯工具].
- 3. 在註冊表中刪除下面目錄,及目錄下的所有資訊

## 'HKEY\_CURRENT\_USER\Software\Unigraphics Solutions'

## 4. 退出 'regedit'.

5. 在資源管理器 'Windows Explorer'中打開 %APPDATA%。如果無法正常顯示,請確認 你的資源管理器已經設定了顯示'隱藏'和'系統'檔。

### 6. 刪除'%APPDATA%\Unigraphics Solutions' 資料夾和下面所有檔

重置完成

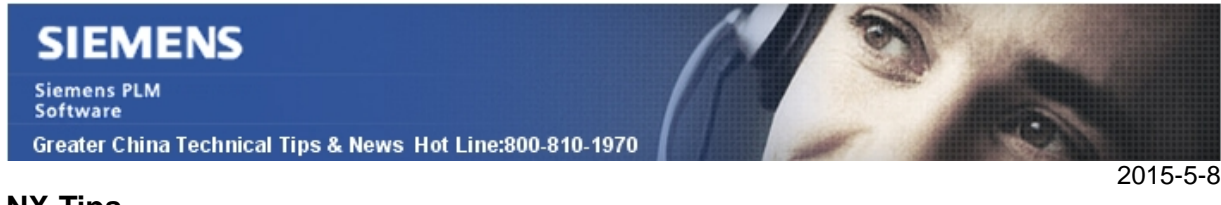

### **NX Tips**

# **3. NX** 各版本維護終止日期

NX 各版本的維護終止日期請參考下麵表格。

在此日期後,我們將不再更新和修復對應版本中的問題,所有 MP 補丁 (Maintenance Pack) 和 customer specific patches (HF)也將不再更新發佈。

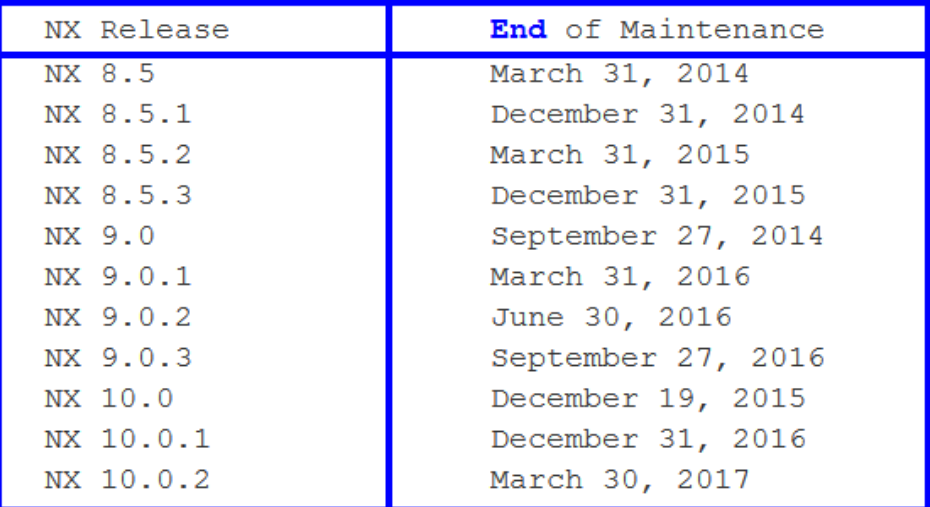

Greater China ME&S Service Team PRC Helpdesk (Mandarin): 800-810-1970 Taiwan Helpdesk (Mandarin): 00801-86-1970 HK Helpdesk (Cantonese): 852-2230-3322 Helpdesk Email: [helpdesk\\_cn.plm@siemens.com](mailto:helpdesk_cn.plm@siemens.com) Global Technical Access Center: <http://support.ugs.com> Siemens PLM Software Web Site: <http://www.plm.automation.siemens.com> Siemens PLM Software (China) Web Site: [http://www.plm.automation.siemens.com/zh\\_cn/](http://www.plm.automation.siemens.com/zh_cn/)

此e-mail newsletter 僅提供給享有產品支援與維護的Siemens PLM 軟體使用者。當您發現問題或 希望棄訂,請發送郵件至 helpdesk cn.plm@siemens.com聯繫,如棄訂,請在標題列中注明"棄 訂"